# **Represent a Client (RAC)**

### **About this service**

**Represent a Client** is a service that provides you with secure and controlled online access to tax information on behalf of a client.

- Anyone wanting to gain online access to tax information on behalf of individuals has to register with this service as a representative.
- A business (e.g., professional tax services) can also register with this service to be a representative of an individual.

Online access to tax information only becomes effective after a registered representative is authorized by an individual by signing a completed T1013.

## **How to use the service**

### 1. **Create a CRA USER ID and password**

A user ID and password that you use to login to thr "Represent A Client" service. You will need the Access Code from your Notice Of Assessment from the previour year.

### 2. **Register with this service**

Register with this service and receive a representative identifier (RepID).

### 3. **Obtain authorization**

Give your RepID to the Tax Shelter so they can authorize you to act on the firms behalf.

### 4. **Access individual information and services**

After you are authorized you can access information and services on behalf of individuals who give you permission by signing a T1013 form.

## **Create a User ID**

Go to the CRA Home page and click on Log in / Register to get started.

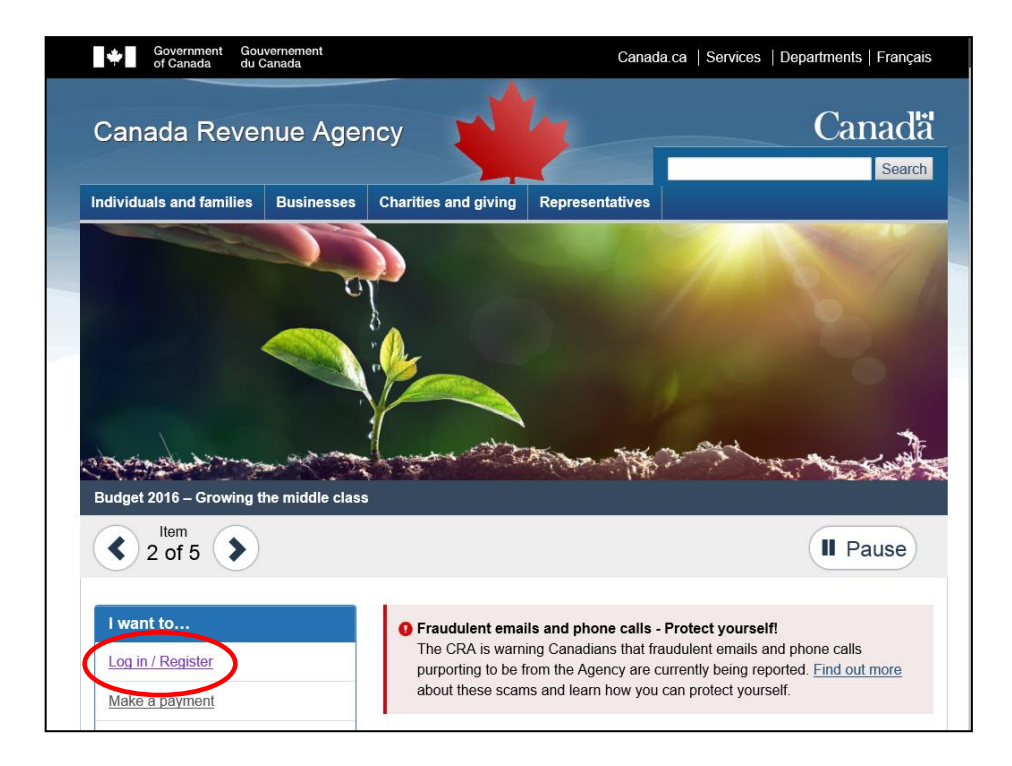

## Click on **Represent A Client**.

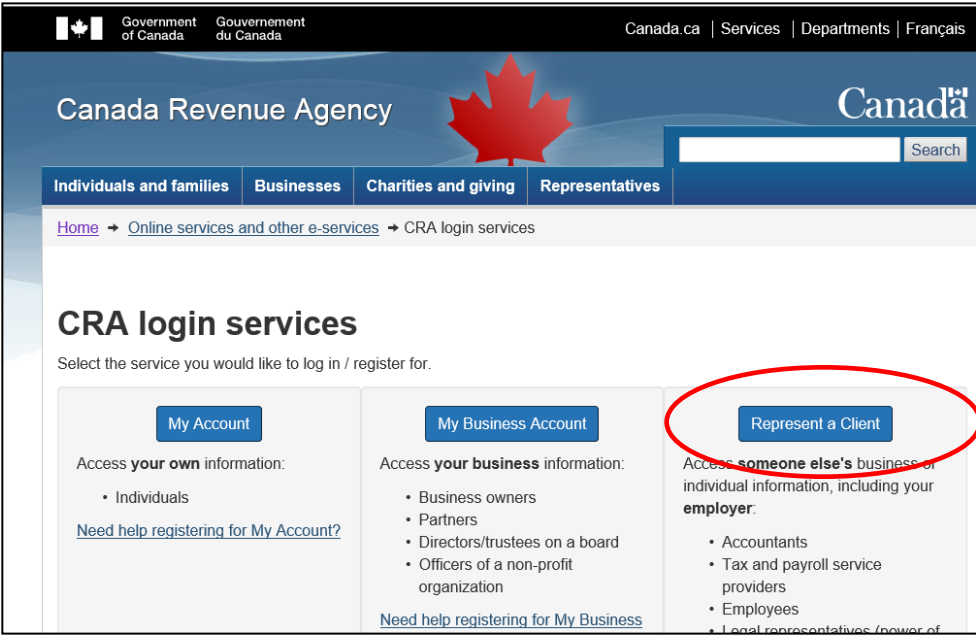

#### Click on **CRA register**

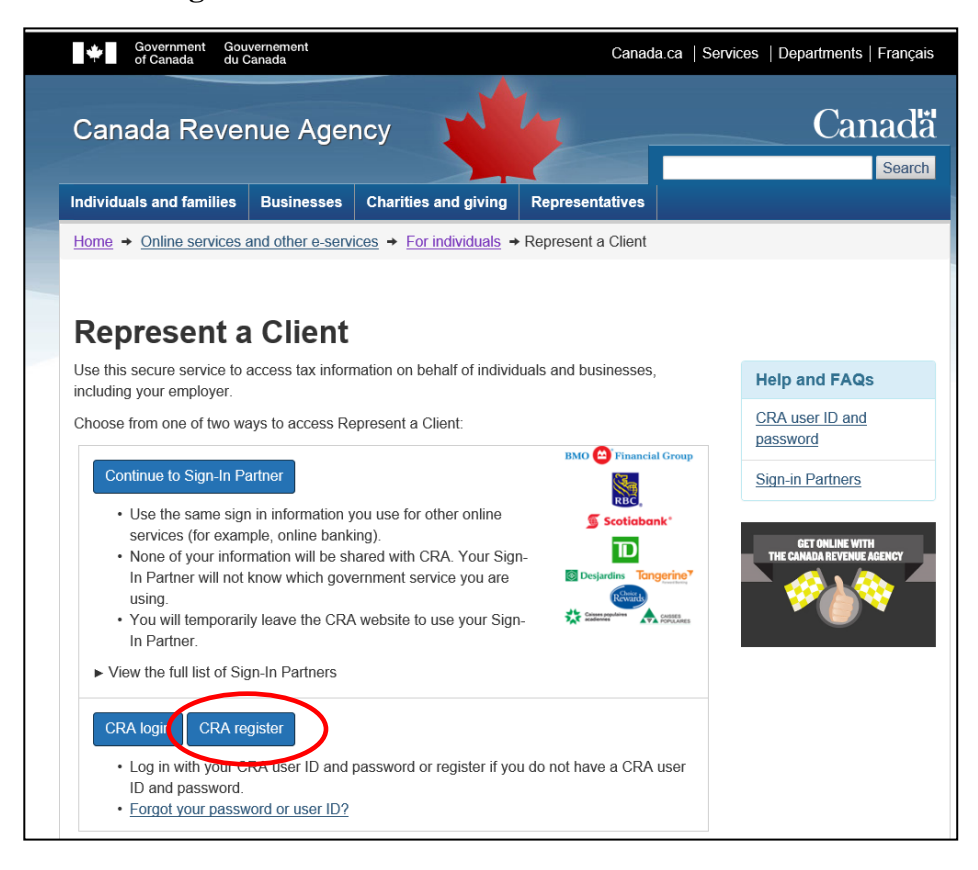

**Enter your Access Code from your NOA and Postal Code (**See next page).

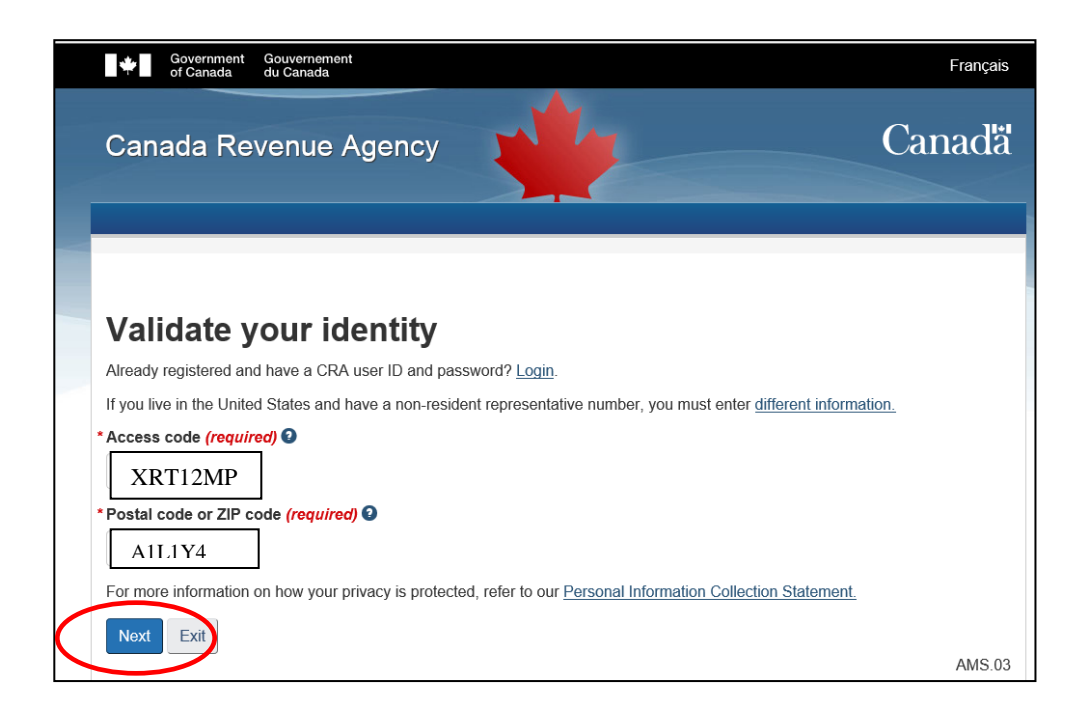

## **Access Code**

Enter the eight-character alphanumeric access code located on the top right side of your personal Notice of Assessment. This access code can be found on any Notice of Assessment issued after February 2002.

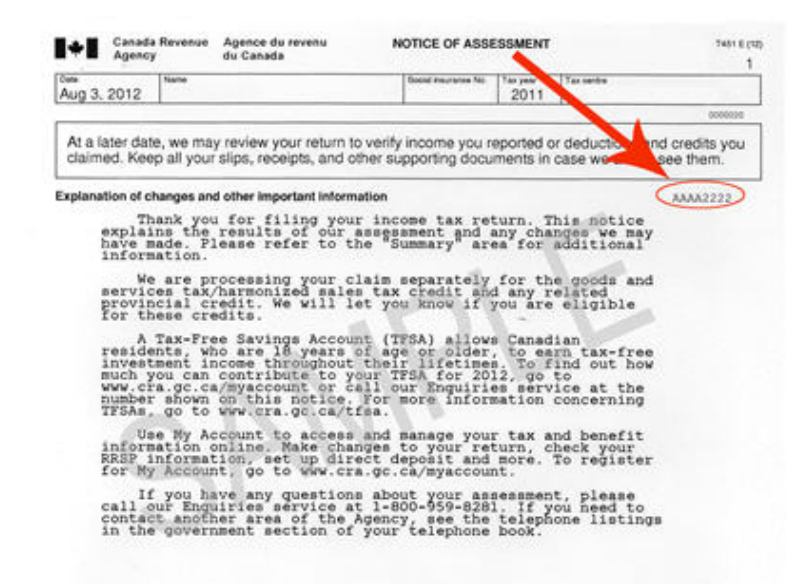

If you have not received a Notice of Assessment after February 2002, contact the e-Services Helpdesk. You should make every attempt to locate your Notice of Assessment before you contact us.

### **Note**

The CRA can only disclose information about a taxpayer to the taxpayer or to their authorized representatives. Your Notice of Assessment access code and postal/ZIP code are required for the CRA to identify you and ensure that you are the person who has been authorized to access the taxpayer's information.

If you live in the United States and have a non-resident representative number, you must enter different information.

You will asked to create a CRA User Name and ID.

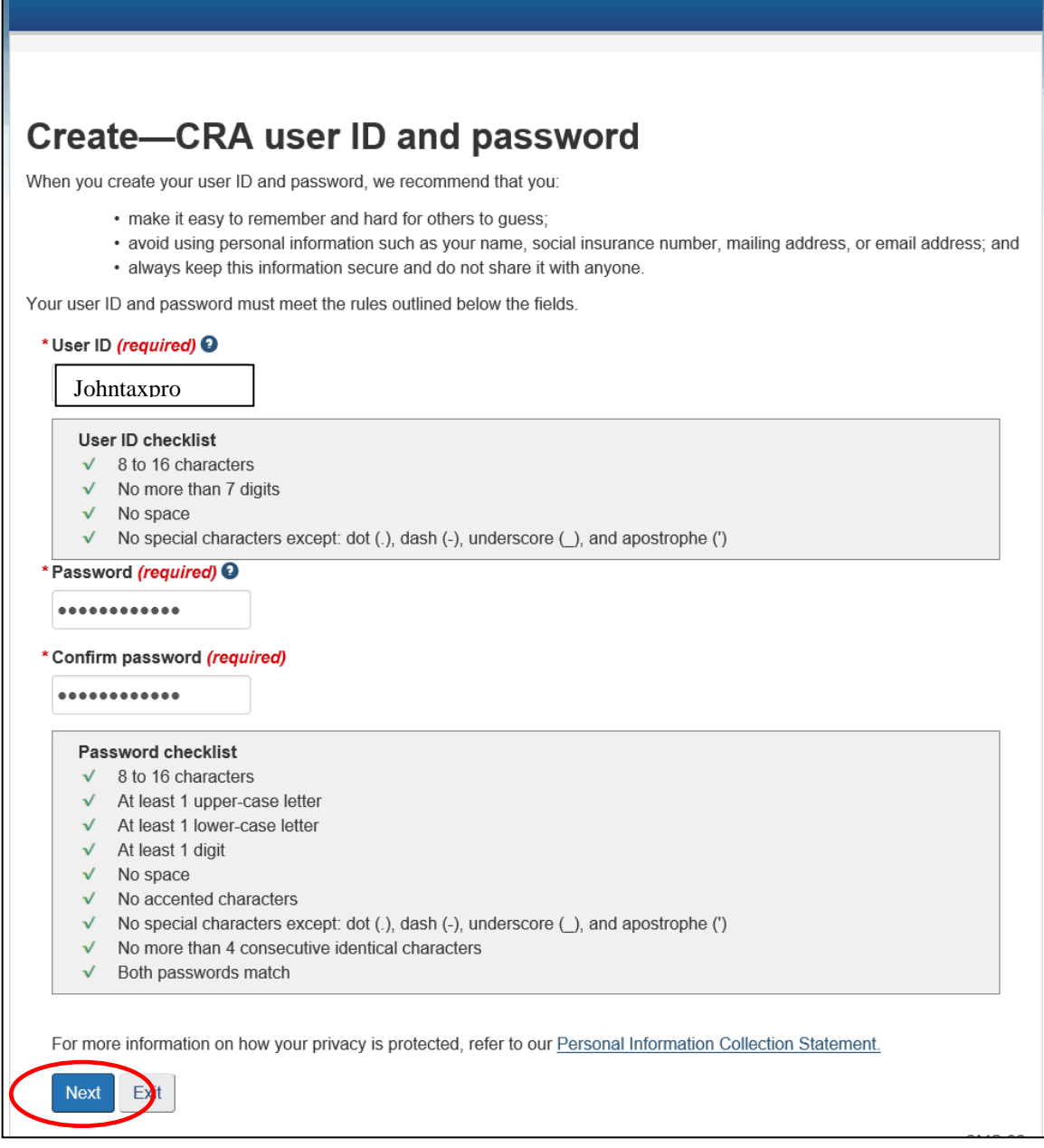

You will now be asked to create 5 security questions.

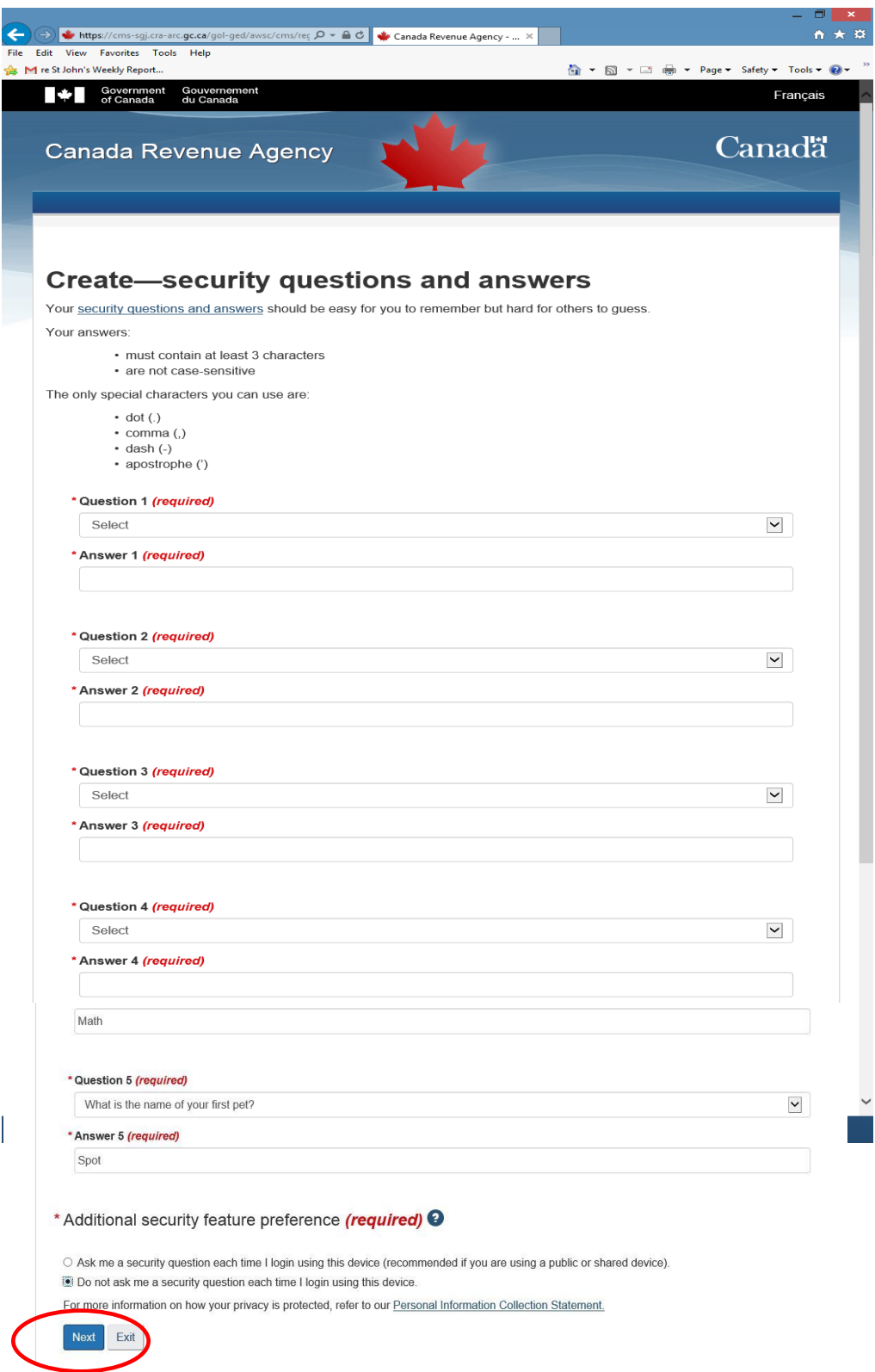

#### You must agree the Terms and Conditions

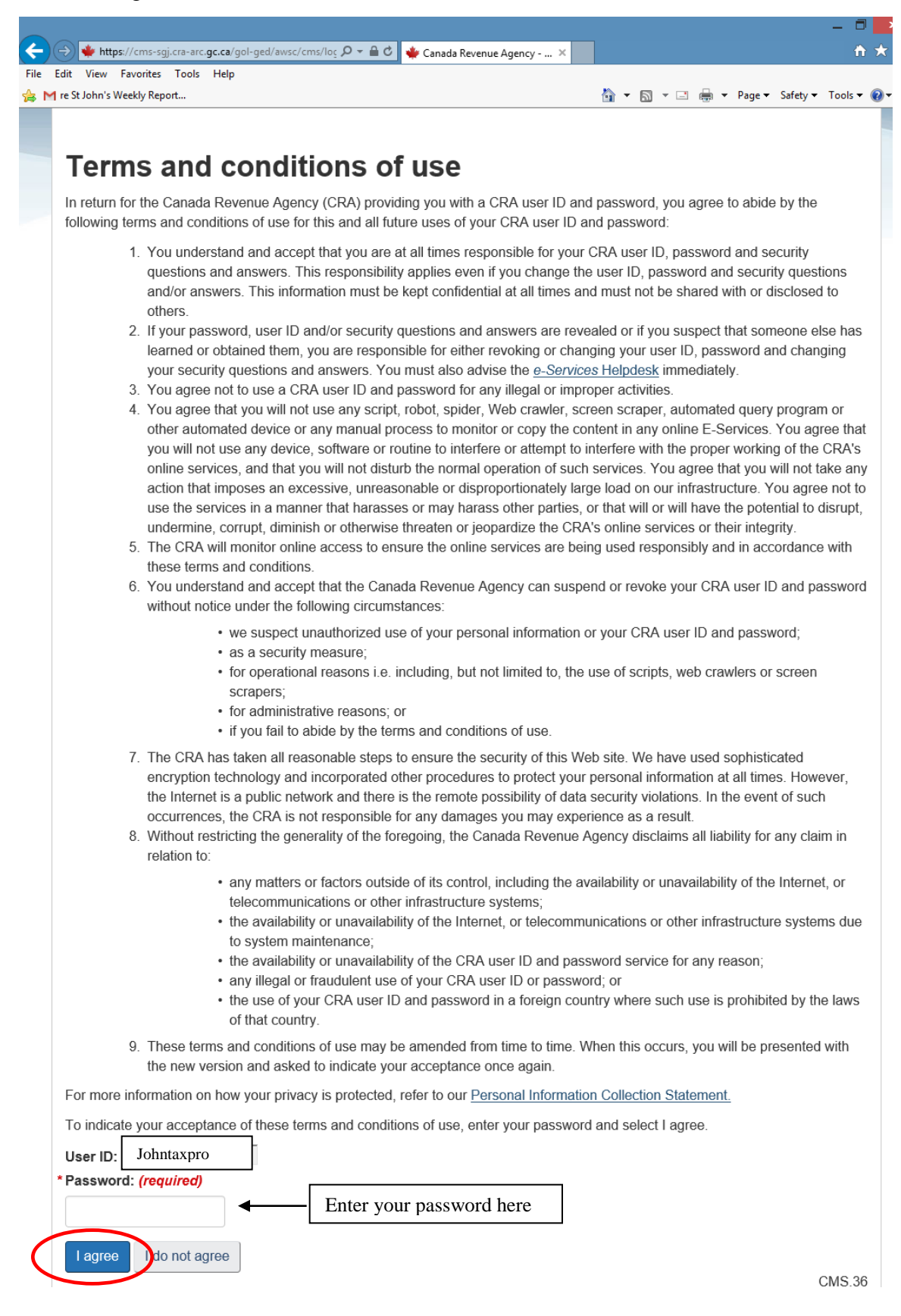

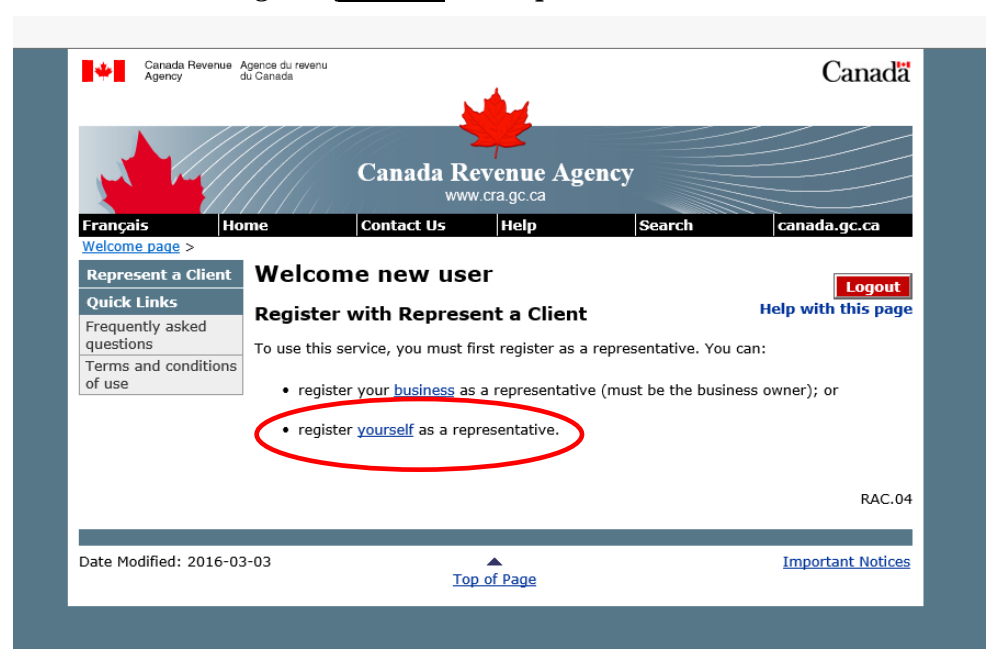

On this screen select *" register yourself as a representative"*

You will have to agree to the Terms and Conditions.

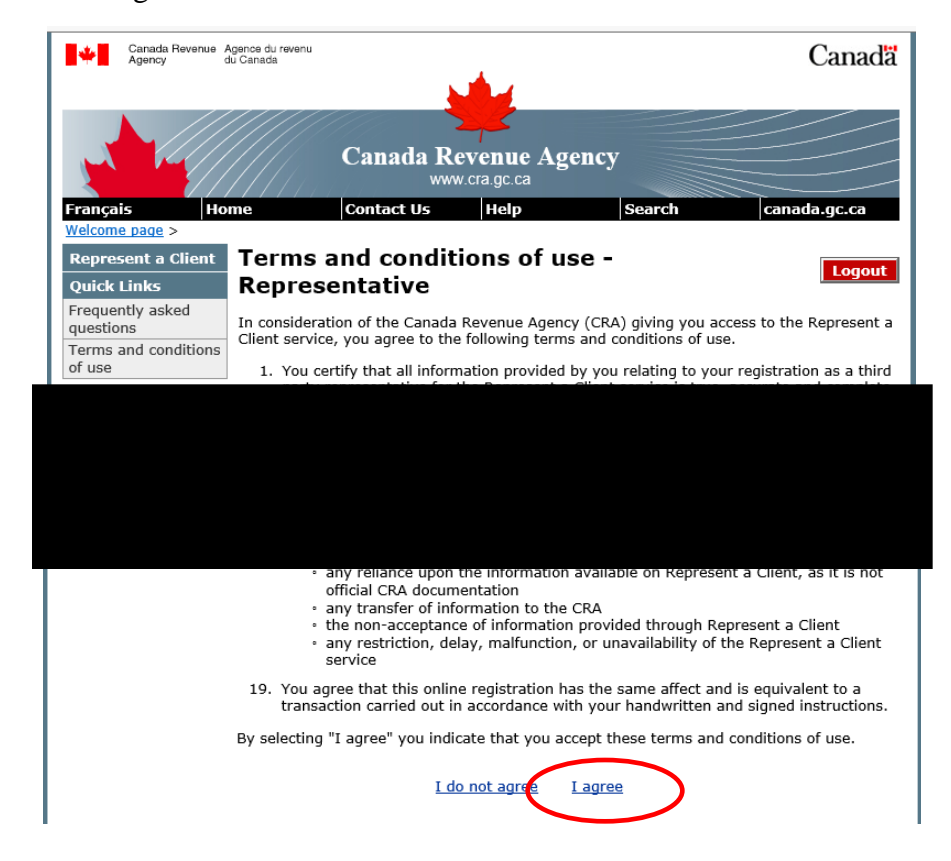

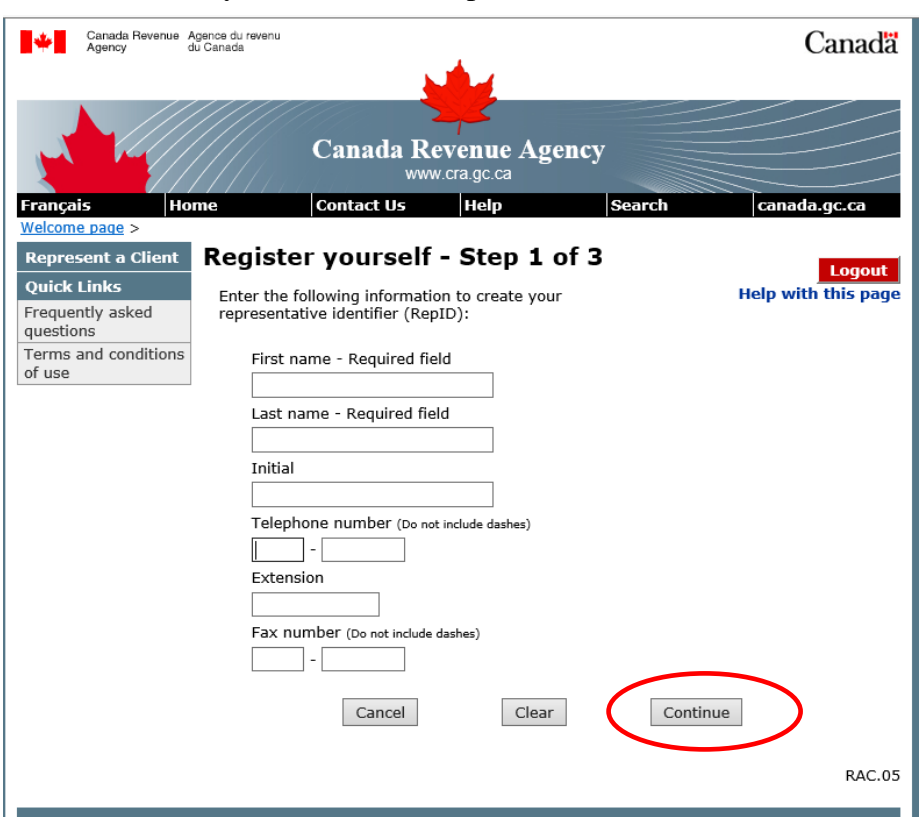

You will have to enter your name and telephone number.

You will be asked to verify your name and telephone number.

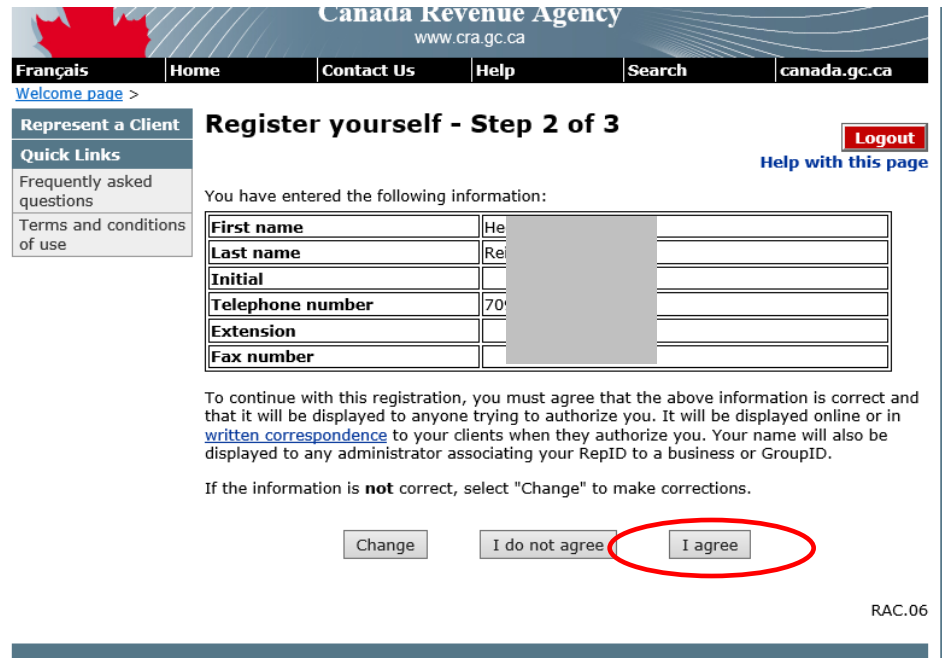

You will then be given a RepID which you can provide to the Tax Shelter who will authorize you to access client information when preparing his/her return. In addition you will be able to make adjustments to a return.

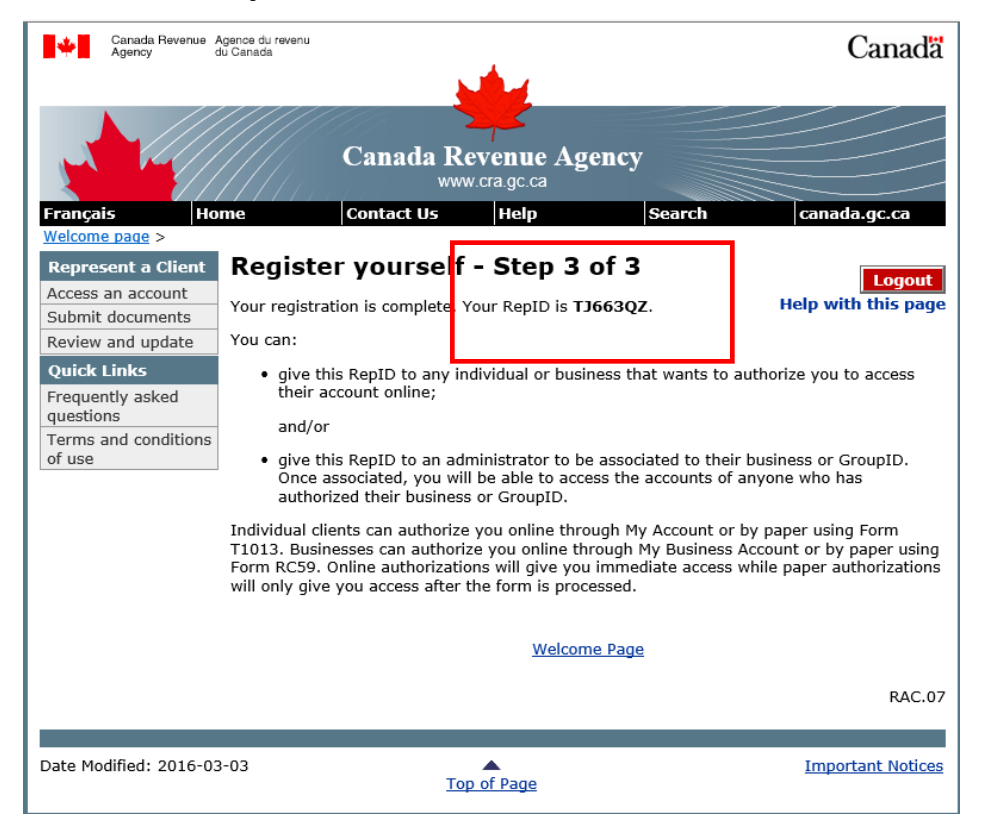